### **TV\*Text & TV\*Show**

*Et voilà' Un generatore di titoli ed un programma per video presentazioni. Ovvero, il miglior pretesto per tornare a parlare di grafica (con l'intenzione di non smettere più .. )* e *a tutti i livelli. Dal video-amatore al «Graphicman)) per professione. Una prova che, data l'estrema facilità di utilizzo dei due* « *TV)), ci permetterà di porre l'accento più sull'effettiva resa finale - la qualità* e *l'effetto delle* . . . *Immagini videoregistrate - che sulle*

*solite considerazioni di tipo conoscitivo*

### *L'antefatto*

C'è, fra gli amighi, una nutrita schiera di utenti che pur avendo acquistato l'Amiga quale *Computer Grafico,* come tale non riesce ad utilizzarlo! Sembra strano ma è così. Lo conferma la precisa quanto continua richiesta di chi, pur apprezzando la potenza di certi superpackage tipo il VideoScape 3D, lo Sculpt e così via, gradirebbero sapere e quindi disporre, di applicativi per la post-produzione video. È questa la categoria degli amighi video-amatori detti anche «video-amighi». Quelli che, oltre ad Amiga, posseggono **il** loro bel Camcorder e vorrebbero la piena interagibilità fra Video e Computer Grafico (il che è come dire fra *realtà* e *fantasia).*

Il sogno di questi video-amighi è affascinante. Titoli in sovrimpressione, schermate che prendono forma con ogni tipo di effetto speciale. Una pioggia di pixel per ricreare una figura, un effetto-griglia per aprire un titolo. Immagini reali che dopo essere state digitalizzate salgono in screen una dopo l'altra nel più bello degli slideshow. E poi, il non-plus-ultra: una ripresa video vera e propria che mentre scorre si combina con le grafiche computeresche. Insomma, tutta la post-produzione dentro ad

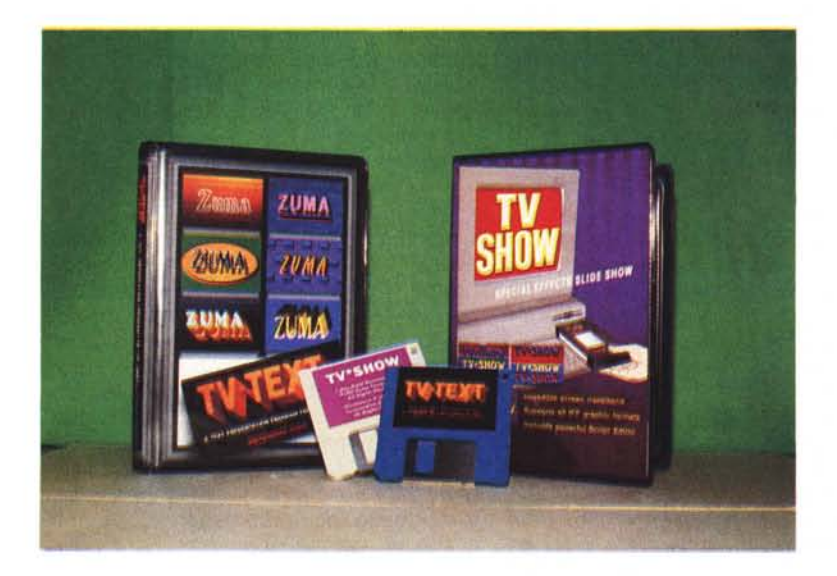

Amiga. E con a disposizione il software e l'hardware necessari, l'opportunità di poterei creare un piccolo quanto efficiente Studio Grafico.

Quello che risulta di primaria importanza affinché il sogno si avveri, è l'individuazione di quel determinato genere di software che vada a sostituire simulandolo nella maniera più *intelligente* possibile - quel costosissimo hardware che sono le titolatrici elettroniche ed i generatori di effetti speciali. TV\*Text e TV\*Show by Zuma Group, per quello che ho personalmente sperimentato, offrono al momento la più felice delle risposte.

E le prime righe del manuale del TV\*Show, giungono a proposito, confermando che: *with TV\*Show - aand TV\*Text ... »* aggiungo io! - *you'lI be able to create professional video presentations.* Proprio quello che noi proveremo a fare, verificando le funzionalità dei due applicativi e ponendoci al riguardo tutte le domande che via via sorgeranno. La prima della serie potrà sembrare ovvia, ma non lo è affatto: cosa significa *video presentazioni professionali?* A parte la qualità del software che poco alla volta snoccioleremo, *professionale* potrebbe essere la possibilità di graficare nel proprio standard video. Condizione primaria ed irrinunciabile che sembra persino superfluo citare. Eppure: da quant'è che ci barcameniamo graficando nei ristrettissimi spazi di applicativi in «puro» NTSC? Questa inammissibile mancanza, oltre a riempirei lo schermo più di bordature nere che di spazi buoni per graficare, s'è dimostrata fino adesso come un autentico tradimento alle possibilità applicative di Amiga in campo professionale. A noi serve il Pal e l'Overscan e tutto ciò è condizione irrinunciabile; da quando grafica è grafica!

Da questo punto di vista sia il TV\*Test (ma attenzione: solo dalla versione 1.11) che il TV\*Show, fresco fresco di commercializzazione, sono professionalissimi. Pal e pieno Overscan fino a 768x592 pixel in interlace!

Un'altra prerogativa che rende effettivamente professionale un prodotto, potrebbe essere  $-$  anzi, è!  $-$  quella delle sue doti di elasticità ed interagibilità. TV\*Text e TV\*Show, in tal senso, nascono virtuosissimi. Sanno che cos'è l'lnterchange File Format (e con questo potrei già aver detto tutto ...) sono predisposti all'uso congiunto con il GenLock e, di conseguenza, agiscono con tutta una serie di caratteristiche grafiche predisposte all'adattamento con tale hardware. Il loro valore sta tutto nell'eccellente sinergia che propongono in fatto di produzione e presentazione. Un destino comune che alla Zuma Group non a caso, come dicevamo prima, hanno tarato sull'importanza vitale della compatibilità IFF. Ed è in tal senso che dovremmo valutarli, oltreché utilizzarli. Sfruttarne al massimo la caratteristica per farli interagire con i migliori pacchetti grafici in circolazione. Non tanto perché così se ne disperdono i limiti, quanto perché è così che si fa DeskTop Video. Il vero complesso videografico che sognamo di creare intorno ad Amiga, non può certo basarsi sulle sole caratteristiche di un paio di programmi. Anche se le nostre pretese fossero umilissime, fermo restando la qualità dell'accoppiata « *Tivvù» ,* avremmo senz'altro bisogno di un *painter* e, senza dimenticarci del digitalizzatore, in certi casi pure del suddetto GenLock.

Ma non tracciamo giudizi affrettati e facciamo un passo alla volta. Anche perché è ormai ora di porci la più importante delle domande: come si ottengono le più belle schermate del mondo?

#### *Piccola DeskTop Video*

Facciamo così. Proviamo a procedere come se stessimo realizzando una specie di dimostrativo. Lavorando alla produzione di questo, impareremo ad usare i due pacchetti.

Avendo l'idea di che scrivere e di che *graficare* e conoscendo il nostro bravo TV\*Text, sappiamo benissimo che questo è in grado di svolgere entrambe le funzioni. Per vederle un pochino meglio partiamo da quella che è, ovviamente, la sua dote principale: la scrittura. Attraverso le decine di font che alla Zuma Group le hanno dedicato anche attraverso i vari *ZumaFont* resi disponibili, po-

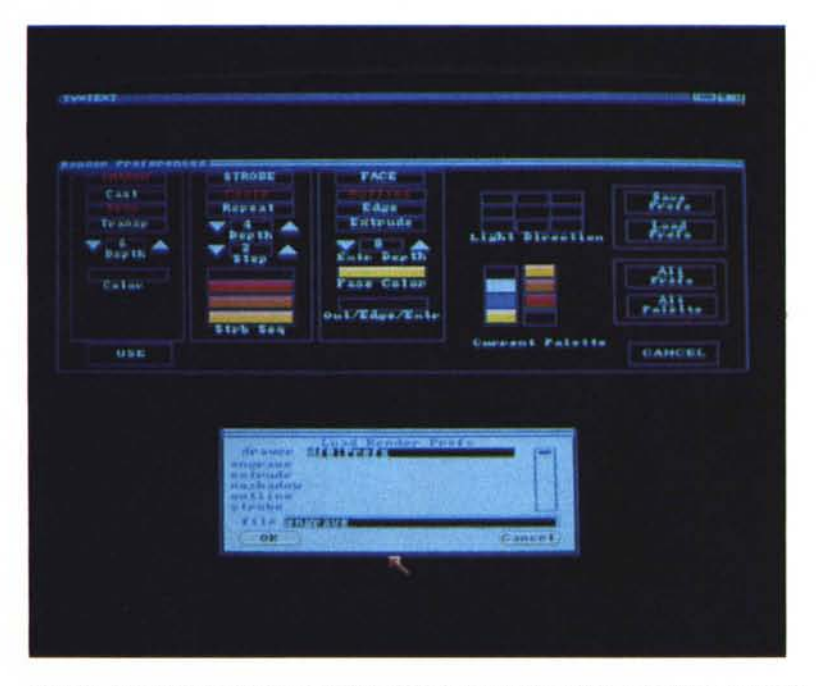

*TV\*Text. Ecco la finestra del Render Preferences con tutte le opzioni possibili per creare le ombreggia ture, il tipo del corpo-carattere, l'angolazione della luce e la palette in cui scegliere i colori (con l'opportunità di alternare con quelli di una seconda palette e di verificare all'istante). Notate infine, la piccola finestra, pronta per richiamare il tipo di Render fra quelli già disponibili nel TV\*Text*

tremmo passare immediatamente alla realizzazione delle scritte (titoli, frasi introduttive o esplicative che siano) da inserire nelle nostre schermate. Le varie serie di font disponibili, ad una prima analisi critica, risultano ben fatte. Definite nella giusta misura e con pochi appunti da fare, tali font rispondono ad ogni esigenza. Dalla serie Swiss-105, la più grande, possiamo usufruire di tutte le misure intermedie e della stessa e di tutte le altre font disponibili come l'MChelt, la Pica, la mEuro, la mFast, etc. Ovviamente, essendo il programma IFF-compatibile, se disponessimo di altre font particolarmente ben fatte, potremmo utilizzare queste in luogo di quelle by Zuma Group, TV\*Text le accetterebbe senza problema e, una volta indicatogli il tipo di font, opererebbe su questa tutte le varie operazioni che è in grado di fare. AI pari dei più classici Word Processor, TV\*Text dispone di funzionalità quali la scelta dello stile

(piano, grassetto, italico, sottolineato, etc.) ed il tipo di giustificazione (sinistra, destra, centrale e... a mano libera).

Essenzialmente la generazione del testo (creazione più manipolazione) viene svolta nel menu *Text.* Dentro al quale è addirittura possibile scegliere il cosiddetto angolo di scrittura. Cioè, oltre ad essere scritti in orizzontale, i testi da noi composti possono apparire in screen inclinati in diagonale. Questo, selezionando l'angolazione più gradita dentro il submenu *Rotation,* Interessante, no?

Ma a parte l'indubbia efficacia di una simile opzione, tutta *amighevole* per la facilità con la quale permette di ottenere l'effetto, altre funzioni esistono e rivestono la massima importanza. Vedi l'uso delle ombreggiature, con la sapiente scelta dell'incidenza luminosa; gli effetti stroboscopici ottenibili sul corpo dei caratteri stessi; la possibilità di creare sfondi di contrasto, Insomma, a differenza del DT Publishing, dove è essenziale la pulizia

assoluta delle fonti usate, nel DT-Video, più i caratteri sono ricercati, maggiore è l'effetto visivo che si genera. Quello che si richiede ad un prodotto di presentazione è la più completa *grafic-abilità.* Una sorta di videocosmesi; insieme di *«trucchi per signora»* che rende professionale il prodotto che li permette. Il TV\*Text, questi «trucchi» li possiede tutti, *rossetti* e *fondotinta* compresi e, con pochi tocchi di mouse, ci permette di operare il più completo dei *maquillage.*

C'è una potentissima opzione nel TV\*Text, la *Render Preferences* che apertasi in un requester grande la metà dello schermo, ci fornisce un tris di

*In questa figura ulteriori dimostrazioni delle capacità grafiche del TV\*Text in una schermata che contiene una cartina geografica ottenuta con l'uso congiunto di una tavoletta grafica* e *del dPaint Le Gradation qui riprodotte, invero non sono utilizzabili nella creazione delle scherma te, ma solo ed esclusivamente nell'uso congiunto con il GenLock.*

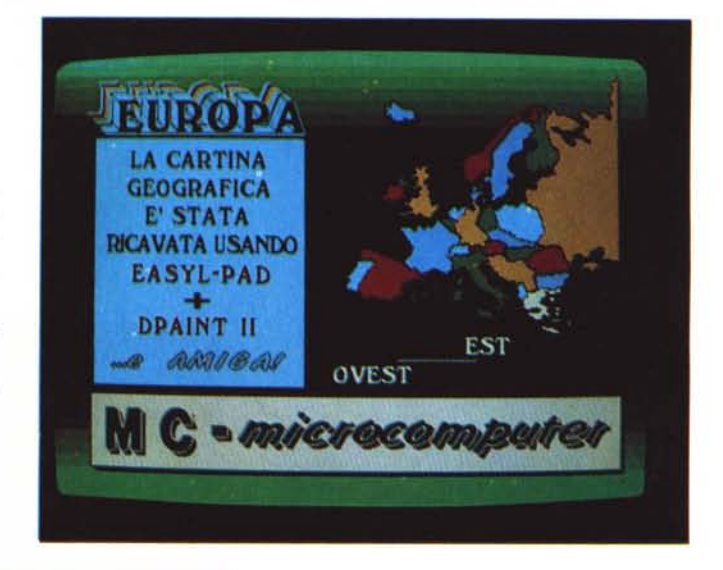

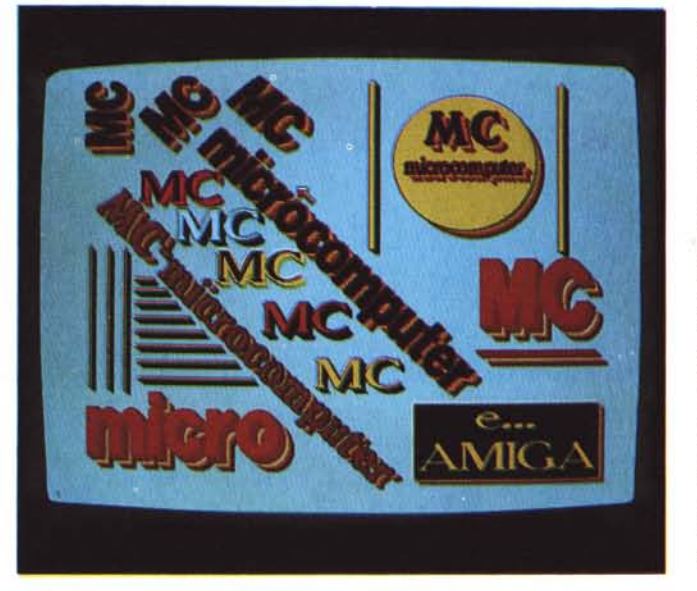

*La scritta MCmicrocomputer servita in tutte le salse per dimostrare le capacità del TV\*Text Scritta in verticale* o *in diagonale, più fonti in screen, uso di ombreggiature* e *vari abbellimentl grafici.*

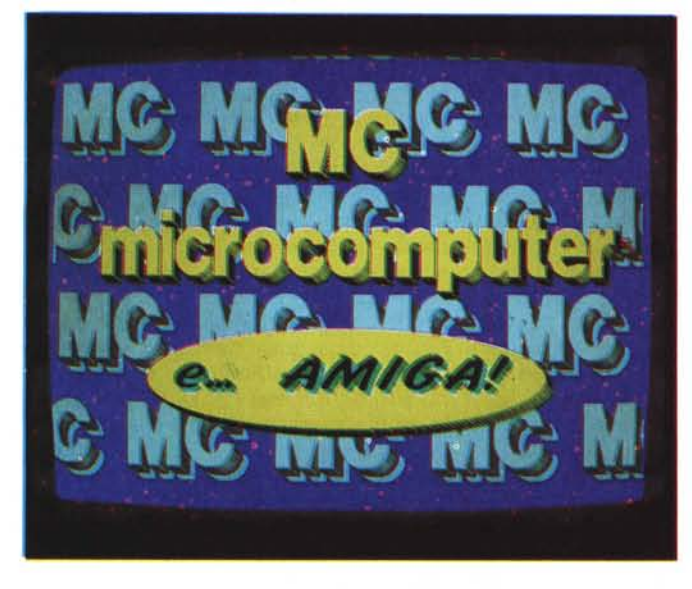

*Le capacità del TV\*Text, come vedete rappresentato in quest'altra figura, permettono di riempire uno schermo con la proliferazione di qualsiasi oggetto. Notate tra l'altro, l'Overscan a pieno schermo'*

ombreggiature fra cui scegliere *(Cast, Drop, Transparent)* e la selezione del tipo di effetto multicolore da operare sul corpo dei caratteri. A queste prestabilite opzioni è tra l'altro possibile mutare i colori e l'incidenza della luce. Provate a verificarne gli effetti quindi e se nessuna delle miscelazioni offerte vi va a genio, nessun problema: avrete tutte le opportunità per crearvene altre. Tale opzione è rintracciabile nel menu *Render:* il cuore del TV\*Text. Venendo giù per il relativo pull-down oltre ad aprire la già citata *Preferences,* è possibile abilitare l'immissione dei testi in screen (una linea per volta). selezionare e/o modificare la palette dei colori ed infine il caricamento delle *Overlay,* figure grafiche simili al *Brush* del dPaint che vedremo più avanti. Con la loro chiamata in causa, comunque, entriamo nella seconda parte del discorso: la grafica!

Facciamo che i nostri bei titoli siano già in screen e che il nostro sia ovviamente un buon lavoro: ottimi caratteri, ombre ben dosate, un perfetto dosaggio dei colori Eppure, ad una vista d'insieme, ne ricaviamo come una sensazione di piattezza. Ma il video-amigo, interrogandosi su ciò che manca, non tarderà ad esclamare: la grafica! Un titolo racchiuso in un perimetro colorato acquista risalto, vigore. Un background composto da un ciclo di colori o da un *muro* di brush, anziché da uno sfondo monocromatico, dà alla schermata l'illusione visiva della profondità. Cose importantissime queste che senza mettermi a fare scuola di videografica (anche se sarebbe proprio il caso...) vi consiglio di non trascurare mai. Il TV\*Text, da ottima titoiatrice qual è, vi rende un intero pulldown, detto *Draw* per la generazione di primitive grafiche come cerchi, ellissi, linee e box. Nel menu

seguente, detto non a caso *Background,* potrete infine rintracciare due opzioni, *Tile* e *Wallpaper,* per la creazione dello sfondo tramite la proliferazione di un determinato oggetto selezionato. La maneggiabilità di tali profili grafici è estrema e l'effetto che ne scaturisce piuttosto buono. Certo non stiamo innanzi alle potenzialità del dPaint ma, come anticipato prima, al dPaint. potrete (e dovrete!) ricorrere.

Le sofisticate immagini che il portento della Electronic Arts può generare sono le benvenute nel TV\*Text. Brush *prefabbricati,* come le più raffinate Picture, preferibilmente lavorate in HiRes, sono richiamabili dal menu *Project.* E al riguardo una nota: ho specificato la scelta della risoluzione perché sul dischetto del TV\*Text, oltre alla versione «vera», perlappunto in HiRes, ce n'è anche una in MedRes che neanche prendo in considerazione!

Lavorate sempre e solo al massimo e la grafica sarà raffinatissima. Certo, nel TV\*Text si dovrà poi fare i conti con la ridotta palette dei colori: solo otto a disposizione; ma vi assicuro che, di ciò, quasi non ve ne accorgerete. Attraverso una serie di esperienze per così dire *vissute,* posso garantirvi che anche se così pochi, i colori del TV\*Text sono comunque sufficienti e sovente permettono di creare degli effetti godibilissimi. Come, in fatto di immagini digitalizzate, la *cartoon-izzazione* o la *solarizzazione* delle stesse. Disegnate e digitalizzate tranquillamente quindi. Per quanto poi riguarda l'uso del DigiView, una scommessa: selezionate nel relativo software una palette ridotta e mandatemi a dire se otto colori non vi bastano! A conferma osservate la figura della famosa *Laureen,* la «digital-baby» che ha fatto il giro del mondo. Con il rispetto della luce e della filtratura, otto colori, un effetto solarizzante e tante scritte intorno, non mi pare male quello che si è ottenuto, no? Datemi retta: ciò che è indispensabile è il vostro senso creativo. Senza di questo non c'è Amiga o una palette da sedici milioni di colori che tenga! Ne volete una dimostrazione? Provate ad inserire nel dPaint, scritte e/o immagini digitalizzate, quindi impartite l'ordine di *Perspective.* Quello che viene fuori sarà il simbolo della vostra genialità creativa. Ci siamo? OK; prossima domanda: una volta che ho creato tutte le schermate, come posso farle eseguire? Le caratteristiche del TV\*Show sono lì pronte per servirvi.

Prendete i vostri sogni, pensate a tutti gli effetti speciali che volete, ficcateli in un dischetto da 3" e mezzo e preparatevi a scrivere il più bello degli slideshow. Compatibile con qualsiasi amighevole modo grafico, la possibilità di fare *show* lunghi quanto un hard disk e di utilizzare tasti-chiave per il controllo diretto degli eventi, TV\*Show è quanto di meglio sia a disposizione dei videoproduttivi. Per hobby e per professione. Va bene con il TV\*Text e va bene con qualsiasi altro applicativo del genere. Specialità della casa sono le cosiddette *Transitions.* Vale a dire il tipo di effetti con i quali le immagini si susseguiranno sullo schermo. Ce ne sono cinquanta di effetti speciali! Dai più classici Fade, Roli e Push, fino alla sterminata serie di Wipe che con la tecnica dei *Pattern* ci permette l'uso di effetti stupendi quali quelli a pioggia di pixel, a serrandina, spirale, zig-zag, etc. Cuore del TV\*Show è la window detta *Edit.* Una sorta di centralina video da dove è possibile controllare il tipo di immagine da inserire, dare il tempo di salita in screen - il *Delay*, unitamente al tipo di transizione - e, chiamatolo Dwell, quello di permanenza prima dell'ingresso dell'immagine successiva. Grossa prerogativa del TV\*Show è quella di

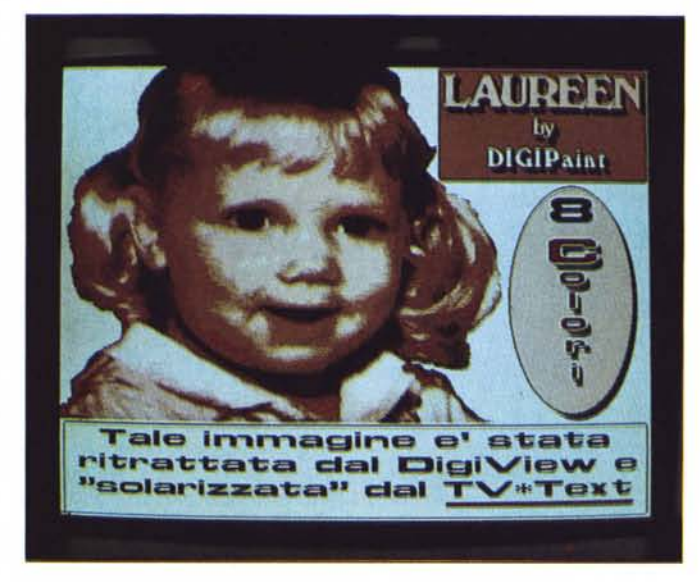

*Un primo esempio dI digitalizzazione a 8 colori. Come vedete l'effetto è comunque buono* e *torna altresi utile per la creaZIone di effetti particolari quali la ((cartoonlzzazionen* o *la* **«** *solar;zzazione)) dell'immagine.*

**Desk Top** DEC **DIGI-VIEW dPAINT** TV-TEXT MASSIMILIANO ...8 Colori tv-show **AMIGA** 

*Ouest'altra schermata infine. è stata svliuppata solo per convincere gli scettici ... l! Digital-bimbo che vedete qui riprodotto è il frutto di una digitalizzazione «ad otto colori" effettuata dal sottoscritto con il solo ausilio di una modestissima telecamera amatoriale. Contenti)*

permettere la distinzione fra *Screen*  ovvero un'immagine a pieno schermo - ed *Object,* vale a dire un *Overlay* del TV\*Text oppure un *Brush* del dPaint.

Questa, amighi, è davvero una grande opportunità. Fatta venire in video una *Screen* ad esempio, potremmo «appiccicarle» sopra, con i tempi e gli effetti che più ci aggradano, tutti gli e di immagazzinarli separatamente. Una Picture di base quindi (composta ad esempio da uno sfondo ed un solo profilo grafico) e tante Overlay. Nel TV\*Show selezioneremo la Picture ed appresso le Overlay in modo da ottenere una sorta di slideshow già dentro ad un'unica immagine! Effetto visivo verificato: eccezionale!

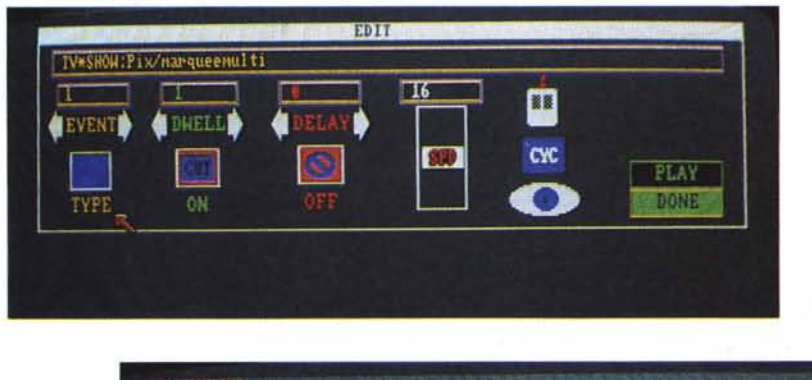

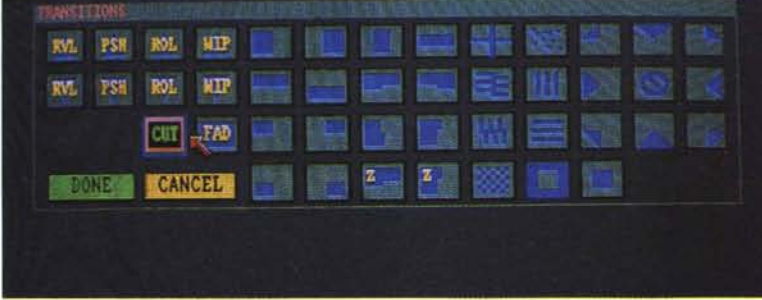

*TV\*Show. la finestra di Edit. Oui dentro* è *davvero possibile fare di tutto. Dare tempi di ingresso ed uscita, il tipo della transizione, la velocità dell'effetto della stessa, la verifica di un'immagine (tramite un click sul vigile occhio che potete vedere ..,) ed infine, il Gai allo Show.*

*Per esemplificare meglio le cose, abbiamo composto nella stessa figura anche la window "Transitions~). Contate pure tutti gli effetti possibili!*

object che vorremmo. Tale tecnica si dice *modulare* ed al riguardo obbliga a ritornare un attimo al TV\*Text. Creiamo pure le nostre schermate già bell'e pronte nel TV\*Text, ma non dimentichiamoci che il TV\*Show ci consente di far salire, pezzo dopo pezzo, le scritte e le immagini che compongono l'intera schermata. Una dopo l'altra, per una maggiore spettacolarità finale.

Anche se vi consiglio di non abusarne, è il caso quindi di creare sì l'immagine intera, ma, al momento di dare il Save, di procedere al salvataggio utilizzando anche l'opzione *Save* O*verlay,* con la quale ci verrà consentito di tagliare la schermata in tanti riquadri quanti sono i profili grafici che la compongono

TV\*Show è più complicato da spiegare che da utilizzare. Per questo non abbozzo il benché minimo assaggio di *tutorial.* Ma non spaventatevi. Mouse, pull-down ed icone - per buona pace di chi fa ancora la Grafica senza (o quasi) *grafica...* - e vi basterà dare un'occhiata alle varie window in cui si divide il programma per capire il tutto. Importante opzione del TV\*Show è quella di inserire in uno Script - vale a dire l'insieme degli Screen e degli Object unitamente ai tempi ed agli effetti di ciascuna immagine grafica - dei *Key-Event.* Vale a dire l'attribuzione a determinati tasti/funzione (Fl, F2 & company ...) di comandi tipo play o stop per il controllo dello slideshow. L'uso dei tasti/funzione è utilissimo. Pensate ad una proiezione a scopo didattico (il che testimonia quale altri indirizzi può avere il TV\*Show) e pensate pure al procedimento di riproduzione su videoregistratore di un determinato slideshow. La possibilità cioè di poter effettuare un *Insert* immediato o l'affascinante integrazione con le immagini reali provenienti dal GenLock. Alla Zuma Group hanno pensato a tutto.

#### *Concludendo*

Qual era l'altra domanda? Ah sì: come equipaggiare un sistema videografico. Beh, per quanto riguarda il software, credo di avervi già risposto. Malgrado che i due *Tivvù* possano benissimo farcela da soli, il dPaint è assolutamente indispensabile. Anche sulla validità del digitalizzatore credo che non ci sia bisogno di aggiungere altro: a servire serve, ma inizialmente, per le cosette da farsi in casa, magari è meglio attendere la *Befana ...* Tutto dipende dal tipo di passione o al limite da una vera e propria attività professionale che eventualmente si svolge o si ha intenzione di svolgere. In tal caso il consiglio diventa molto semplice: serve ed è indispensabile tutto ciò che esiste! Fino alle ultime novità. Come i superGenLock o gli Splitter; oggettini hardware che uniti a digitalizzatori predisposti, riescono a far leggere a questi anche immagini provenienti dal videoregistratore. È il caso del *Perfect Vision* e del *Colar Splitter* della SunRize Industries. Sempre in riferimento all'agognato GenLock infine, stiamo aspettando da un momento all'altro l'arrivo del supereconomico *AmiGen* by Mimetics Corporation: centosessanta dollari soltanto! Vedremo se è tutto oro ciò che luccica. Nel frattempo fate il primo passo: compratevi i due *Tivvù.* Con duecentocinquantamila lire circa li avrete tutti e due. Un'accoppiata davvero vincente che unitamente al genio personale e all'indispensabilità del videoregistratore ... potrà cominciare a rendervi le vostre brave soddisfazioni. Ma adesso stop, accidenti! Avrei ancora un mucchio di cose da dirvi e invece mi tocca darci un taglio. Ringraziando ancora una volta la Pix Computer di Roma che ci ha fornito i due video-pacchetti, non mi rimane che lo spazio per un'esortazione: non perdetevi l'aereo della DTV. E se la videografica amighevole sta per decollare, TV\*Text e TV\*Show offrono il più comodo dei voli.

### HAINN AEKUA

# **Xerox4045 è** *una* **stampante** *laser* **e** *una* **copiatrice** *laser.*

## **Tu se; un** *calcolatore?*

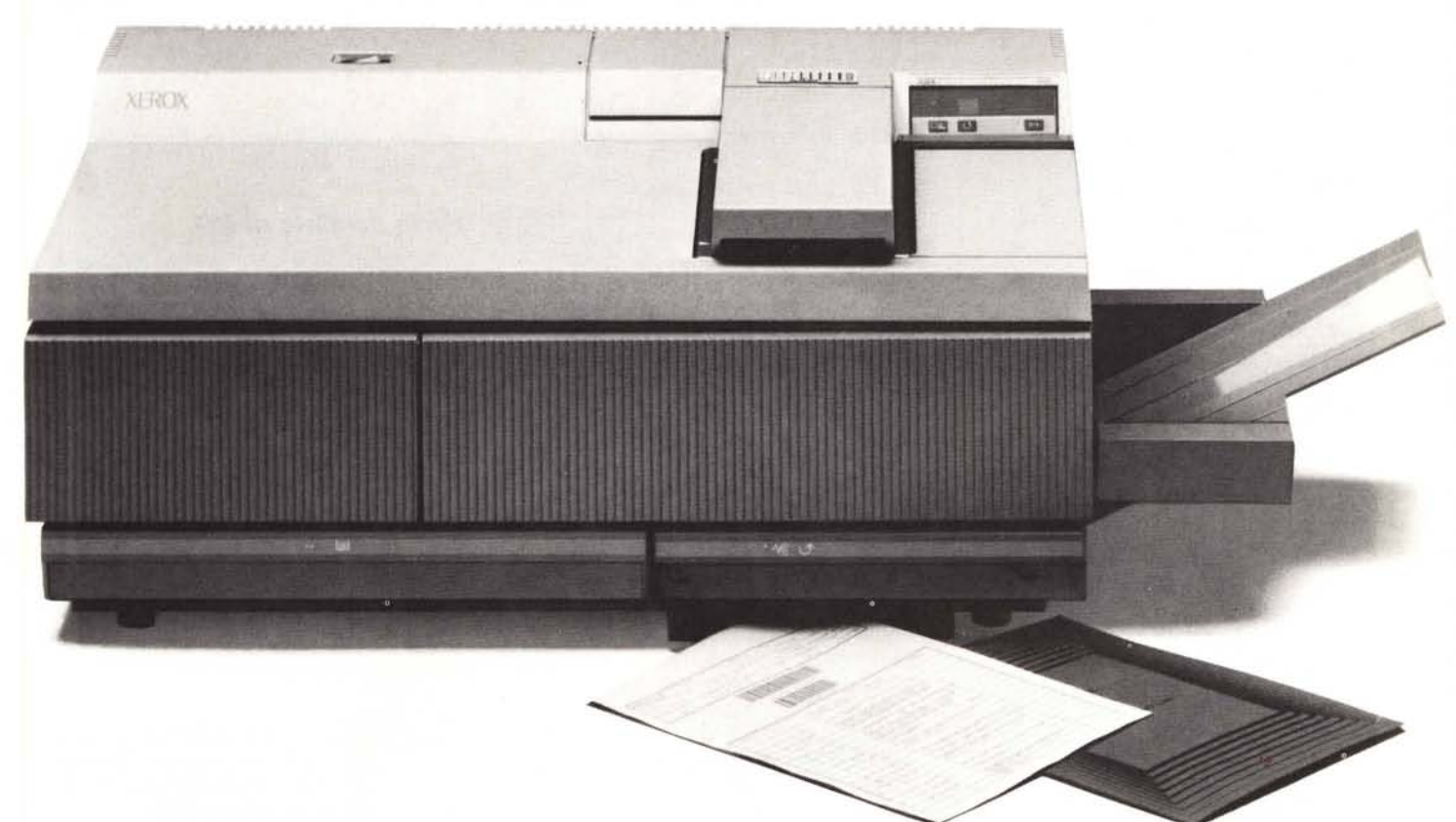

Xerox 4045 è una stampante laser e copiatrice in una volta sola e con un solo, ottimo investimento. Ecco perché:

### **1) Costo** *pagina.*

Sia come copiatrice che come stampante, Xerox 4045 è una delle più economiche Desk Top per chi produce più di 4.000 pagine al mese.

### *2) Affidabilità.*

Xerox 4045 ha delle potenzialità operative molto superiori a quelle mediamente necessarie in un ufficio.

Questo garantisce l'alta qualità di tutte le copie e una maggiore durata della macchina nel tempo.

### *3) Assistenza.*

Il nome Xerox significa garanzia e Xerox 4045 potrà contare per tutta la sua lunga vita sulla professionalità e l'assistenza diretta del personale Rank Xerox.

### *4) Compatibilità.*

Xerox 4045 è una stampante laser collegabile ai computer più diffusi sul mercato e, all'occorrenza, può essere utilizzata come una copiatrice capace di riproduzioni di elevata qualità.

A conti fatti, nessuno può darvi tanto al prezzo della Xerox 4045.

TELCOM s.r.l. . Via M. Civitali, 75. 20148 Milano Tel. 02/4047648 • Telex 335654 TELCOM I Telefax 437964. Hot Line 02/4082574

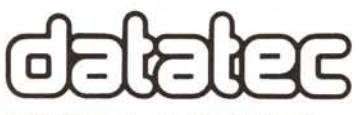

DATATEC s.r.l. • Via Boldetti, 27/29<br>00162 Roma • Tel. 06/8321596 - 8321381 Telex 620238 Rome . Telefax 8322341 DATATEC SUD s.r.l. · Via D. Fontana, 135/c 80131 Napoli · Tel. 081/7703026-7703027 Telefax 469570

DATATEC SICILIA s.r.l. · Via degli Orti, 32 98100 Messina • Telefono 090/2931972<br>Telefax 2962222 • Hot Line 06/832121